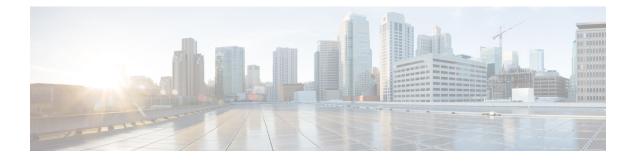

# **Preinstallation Tasks**

- Preinstall Tasks for Unified Communications Manager, on page 1
- Preinstall Tasks for the IM and Presence Service, on page 3
- Enable the Cisco AXL Web Service, on page 4
- Verify DNS Registration, on page 5

# **Preinstall Tasks for Unified Communications Manager**

|        | Command or Action                 | Purpose                                                                                                    |
|--------|-----------------------------------|----------------------------------------------------------------------------------------------------|
| Step 1 | Planning the Installation         | Review the Planning chapter. Make sure to review the following:                                                                                                    |
|        |                                   | • Decide on your installation method.                                                                                                    |
|        |                                   | • Decide on your cluster topology.                                                                                                    |
|        |                                   | • For IM and Presence Service, decide<br>whether you are installing a standard<br>deployment or an IM and Presence<br>Service central cluster.                                                                                                    |
|        |                                   | • Review the Requirements and Limitations.                                                                                                    |
| Step 2 | Required Installation Information | Review the installation requirements and record the configurations settings for each server that you plan to install.                                                                                                    |
| Step 3 | Create virtual machines.          | <ul> <li>Get base OVA.</li> <li>Run the Collab Sizing Tool to get the required virtual machine count and spec of each virtual machine. If you don't wan to run the Collab Sizing Tool, follow th guidance in the OVA readme and the OVA wizard to select a predefined</li> </ul> |

|        | Command or Action                                                                                                    | Purpose                                                                                                    |
|--------|----------------------------------------------------------------------------------------------------|----------------------------------------------------------------------------------------------------|
|        |                                                                                                    | starting point, which can be changed later if needed.                                                                                                    |
|        |                                                                                                    | • If you are installing from a skip-install<br>OVA from the factory preload of a<br>Business Edition appliance, see<br>Installation Guide for Cisco Business<br>Edition 6000 and 7000.                                                                               |
| Step 4 | Mount the installation ISO file.                                                                                                    | Place the installation ISO file in a location<br>where the virtual machine can access it and<br>edit the virtual machine's DVD drive to map<br>to the file. Select the option to mount the DVD<br>drive when you power on the virtual machine.                       |
|        |                                                                                                    | When you power on the virtual machine, it<br>mounts the ISO file and start the installation<br>process. Do not begin the installation process<br>until you have completed all the steps in this<br>procedure.                                                        |
| Step 5 | Verify that the links between servers meet the<br>80-ms round-trip time (RTT) requirement and<br>that you have enough bandwidth to support<br>database replication.                                                                        | For more information on the 80-ms RTT<br>requirement, see the Cisco Unified<br>Communications Solutions Reference Network<br>Design.                                                                                                    |
| Step 6 | Verify the NTP status on the publisher node.                                                                                                    | If the publisher node fails to synchronize with<br>an NTP server, subscriber node installation<br>can fail. On the Unified Communications<br>Manager publisher node, run the utils ntp<br>status CLI command.                                                        |
| Step 7 | <ul> <li>Complete the following firewall updates:</li> <li>If a firewall is in the routing path between nodes, disable the firewall.</li> <li>Increase the firewall timeout settings until after you complete the installation.</li> </ul> | Temporarily allowing network traffic in and<br>out of the nodes (for example, setting the<br>firewall rule for these nodes to IP any/any)<br>does not always suffice. The firewall might<br>still close necessary network sessions between<br>nodes due to timeouts. |
| Step 8 | Do not run Network Address Translation<br>(NAT) or Port Address Translation (PAT)<br>between servers where you are installing<br>Unified Communications Manager.                                                                           |                                                                                                    |
| Step 9 | Verify the NIC speed and duplex settings.                                                                                                    | Ensure that the network interface card (NIC) speed and duplex settings on the switch port are the same as those that you plan to set on the new server.                                                                                                    |
|        |                                                                                                    | For GigE (1000/FULL), you should set NIC and switch port settings to Auto/Auto; do not set hard values.                                                                                                    |

|         | Command or Action                                                                                                    | Purpose                                                                                                    |
|---------|----------------------------------------------------------------------------------------------------|----------------------------------------------------------------------------------------------------|
| Step 10 | Enable PortFast on all switch ports that are connected to Cisco servers.                                                                     | With PortFast enabled, the switch immediately<br>brings a port from the blocking state into the<br>forwarding state by eliminating the forwarding<br>delay [the amount of time that a port waits<br>before changing from its Spanning-Tree<br>Protocol (STP) learning and listening states to<br>the forwarding state]. |
| Step 11 | If you use DNS, verify that all servers on<br>which you plan to install Unified<br>Communications Manager are properly<br>registered in DNS. | For details, see Verify DNS Registration, on page 5.                                                                                                    |
| Step 12 | Licensing Requirements                                                                                                    | Make sure that your system has adequate licensing.                                                                                                    |

## **Preinstall Tasks for the IM and Presence Service**

|        | Command or Action                 | Purpose                                                                                                    |
|--------|-----------------------------------|----------------------------------------------------------------------------------------------------|
| Step 1 | Planning the Installation         | Review the Planning chapter. Make sure to review the following:                                                                                |
|        |                                   | • Decide on your installation method and cluster topology.                                                                                     |
|        |                                   | • For IM and Presence Service, decide<br>whether you are installing a standard<br>deployment or an IM and Presence Service<br>central cluster. |
|        |                                   | • Review the Requirements and Limitations.                                                                                                    |
| Step 2 | Supported Version                 | Make sure that the Unified Communications<br>Manager and IM and Presence Service software<br>versions are compatible.                          |
| Step 3 | Required Installation Information | Gather all the information you need to complete<br>the installation and configuration of the IM and<br>Presence Service.                       |
| Step 4 | Create your virtual machines.     | For every node in your cluster, create virtual machines using the Virtual Server Template (OVA file) that is recommended for your release.     |
|        |                                   | Different OVA files are available; choose the correct OVA file based on the environment in                                                     |

|        | Command or Action                           | Purpose                                                                                                    |  |
|--------|---------------------------------------------|----------------------------------------------------------------------------------------------------|--|
|        |                                             | which you are deploying Unified<br>Communications Manager. For more<br>information, see https://www.cisco.com/c/dam/<br>en/us/td/docs/voice_ip_comm/uc_system/<br>virtualization/<br>virtualization-cisco-unified-communications-manager.html.                                                                                                    |  |
| Step 5 | Verify network connectivity.                | Make sure that each IM and Presence Service<br>server has network access to the Unified<br>Communications Manager publisher server.<br>Ping the Unified Communications Manager<br>publisher node from the other IM and Presence<br>Service servers.                                                                                                    |  |
| Step 6 | Enable the Cisco AXL Web Service, on page 4 | Make sure that the Cisco AXL Web Service is enabled.                                                                                                    |  |
| Step 7 | Verify DNS Registration, on page 5          | If you use DNS, ensure that you have<br>configured the hostname of the new IM and<br>Presence Service server on the DNS server and<br>that the DNS server can resolve the hostname<br>of the Unified Communications Manager<br>publisher server and of other IM and Presence<br>Service servers (if any).                                                                                           |  |
|        |                                             | Note We recommend that you use the<br>same DNS servers between IM<br>and Presence Service and Unified<br>Communications Manager. If you<br>use different DNS servers, it is<br>likely to cause abnormal system<br>behavior. Both Unified<br>Communications Manager and IM<br>and Presence Service must either<br>use DNS, or not use DNS, because<br>it does not support mixed-mode<br>deployments. |  |

## **Enable the Cisco AXL Web Service**

Verify that the Cisco AXL Web Service is running.

- **Step 1** Log in to the Cisco Unified Serviceability interface.
- **Step 2** Choose **Tools** > **Service Activation**.
- **Step 3** Under **Database and Admin Services**, make sure that the **Cisco AXL Web Service** status indicates **Activated**.

**Step 4** If the status says **Deactivated**, activate it by checking the adjacent check box and clicking **Save**.

## **Verify DNS Registration**

Follow this procedure if you use a DNS in your topology. You must verify that all servers to be added are registered in DNS properly by performing the following actions:

- **Step 1** Open a command prompt.
- **Step 2** To ping each server by its DNS name, enter ping DNS\_name.
- **Step 3** To look up each server by IP address, enter nslookup IP\_address.

I